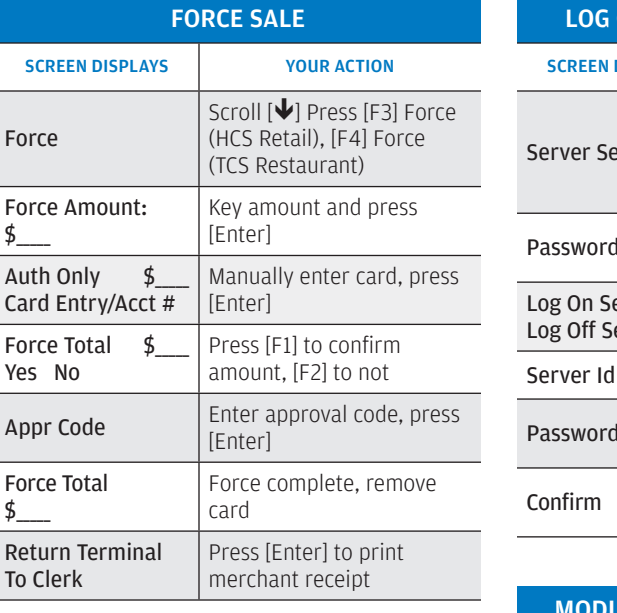

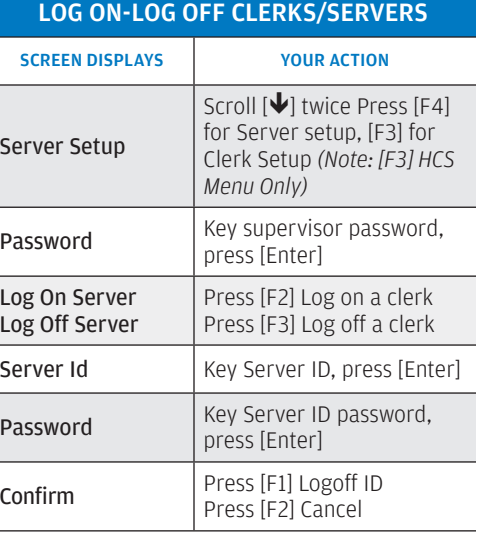

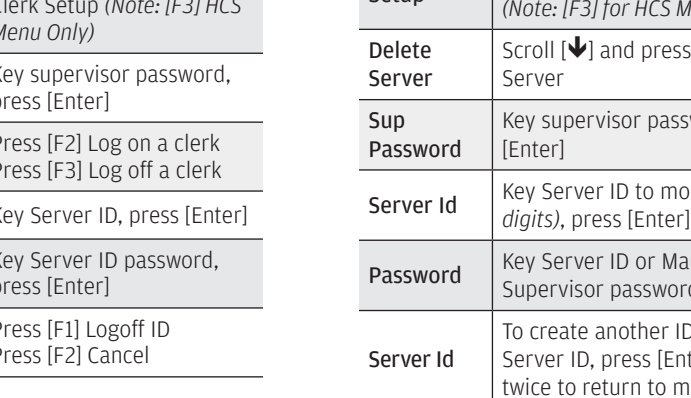

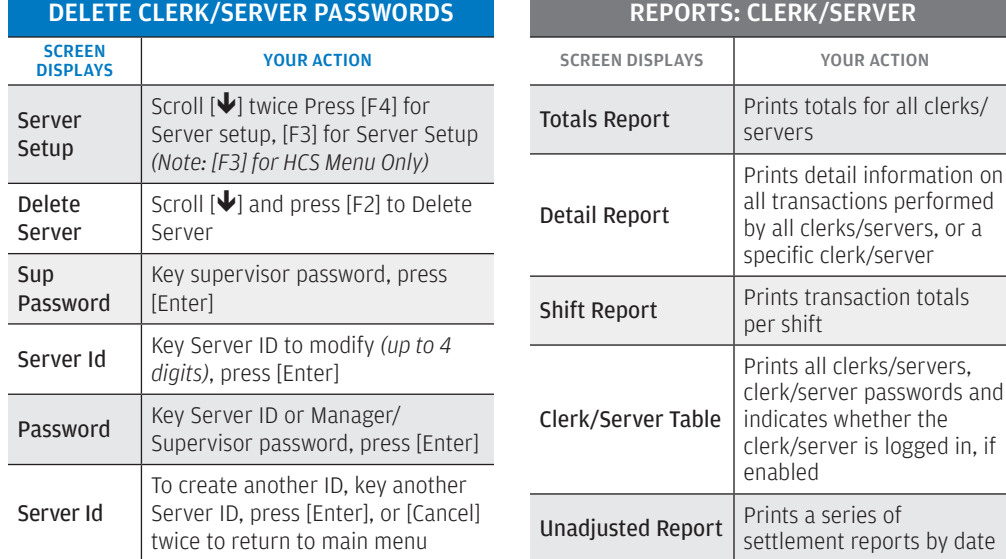

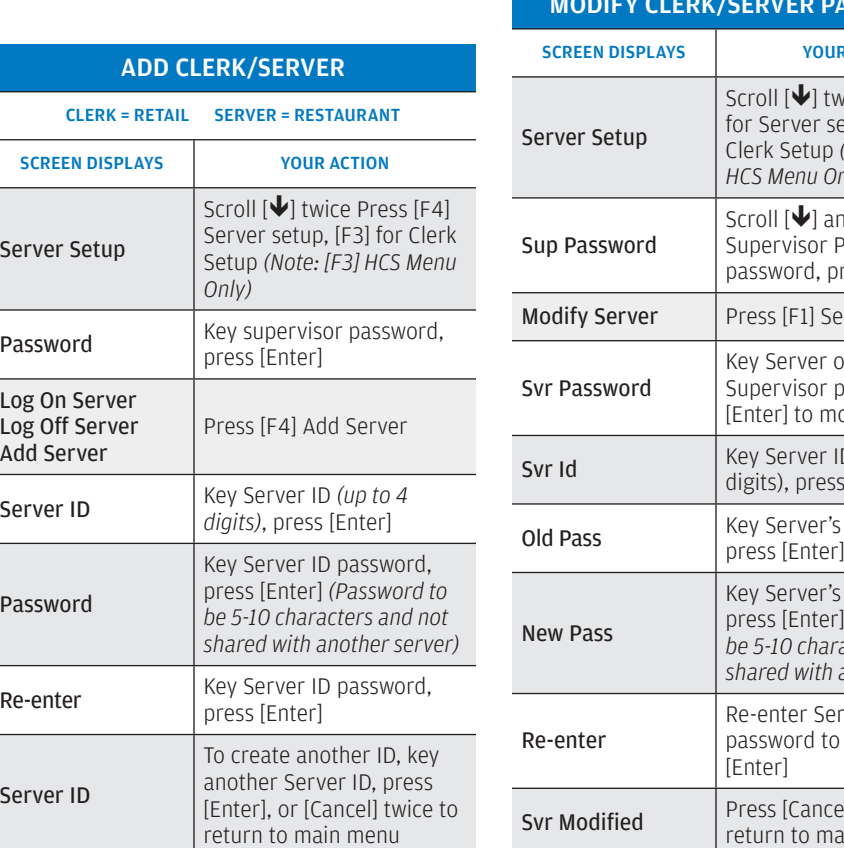

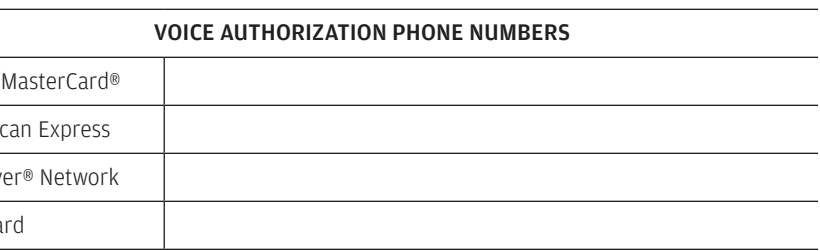

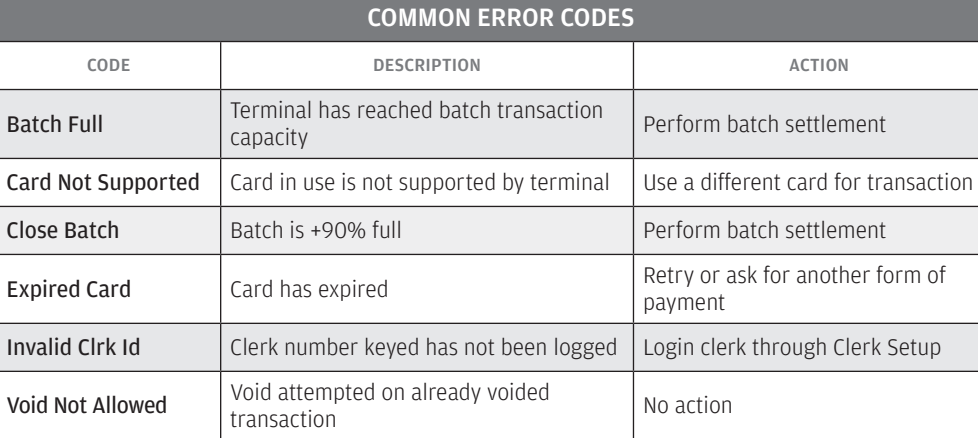

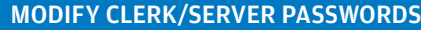

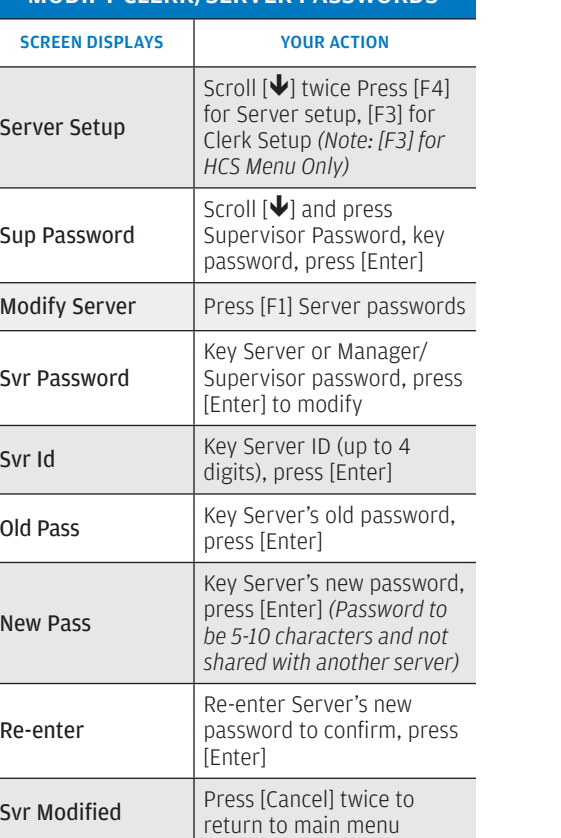

## QUICK REFERENCE GUIDE Verifone VX 520

Review this Quick Reference Guide to learn how to run a sale,

settle your batch, and troubleshoot terminal responses.

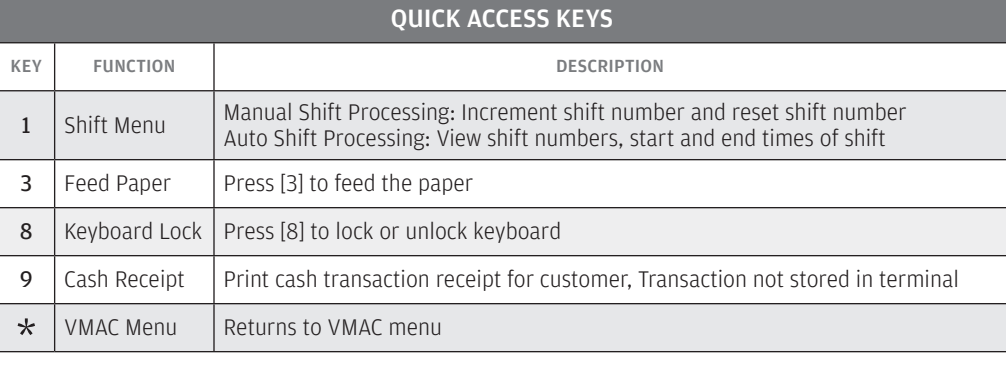

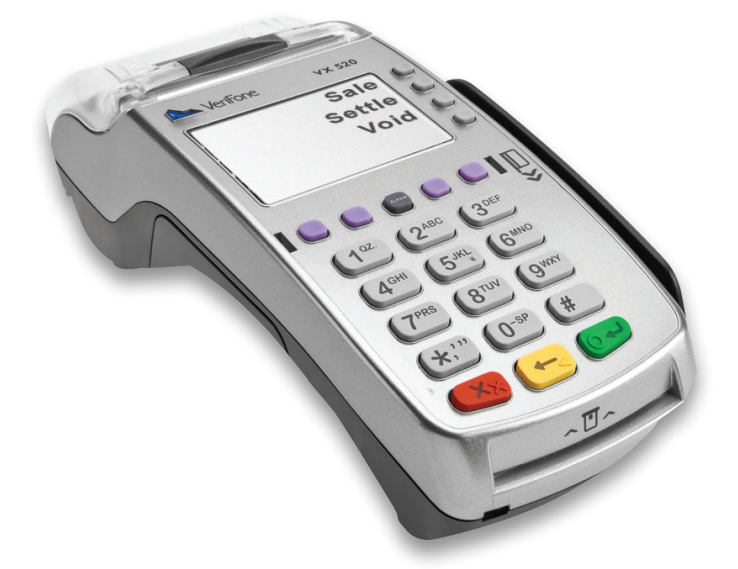

Visa®/ Amerio Discov Gift Ca

IC18-47 0318 ©2018, Paymentech, LLC. All rights reserved. Note: Menus may vary based on terminal setup.

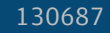

REPORTS: CLERK/SERVE

## **CHASE O** J.P.Morgan

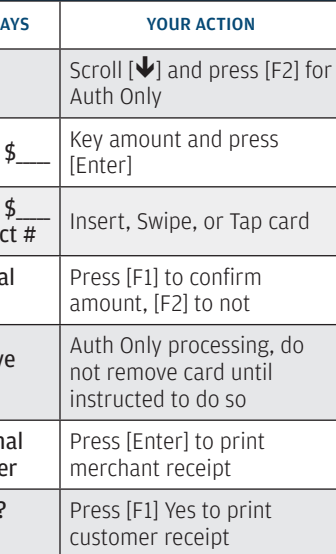

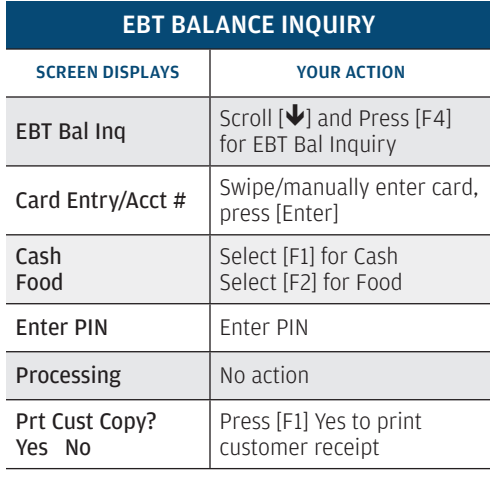

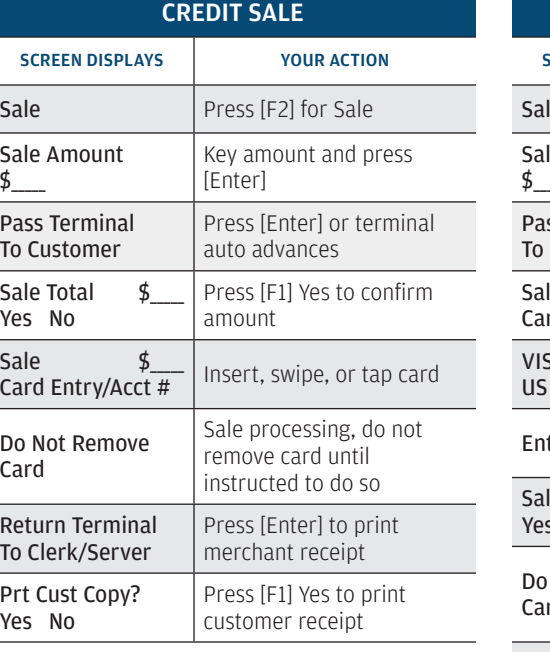

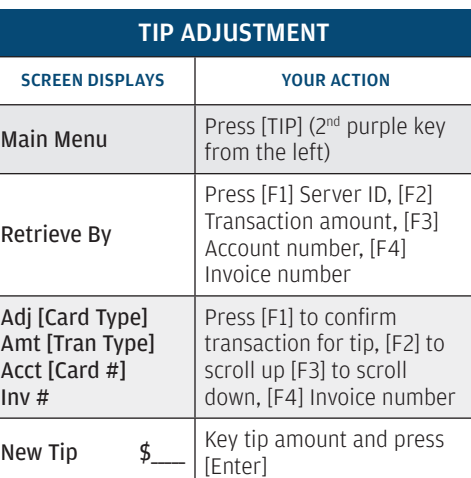

Settl Neg Batc Yes No

VOID

Void Last Trans? Yes No

Press [F1] to Void, [F2] to void other transaction

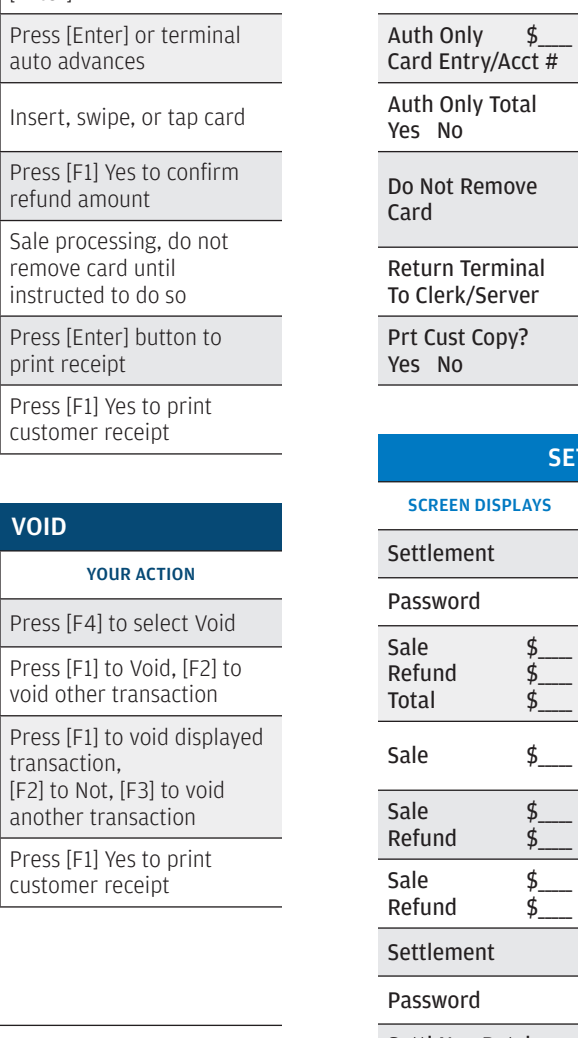

Inv # Refund Acct#  $$_{-}$ Yes No

transaction,

[F2] to Not, [F3] to void another transaction

Prt Cust Copy? Yes No

Press [F1] Yes to print customer receipt

SCREEN DISPLAYS VOUR ACTION Void Press [F4] to select Void

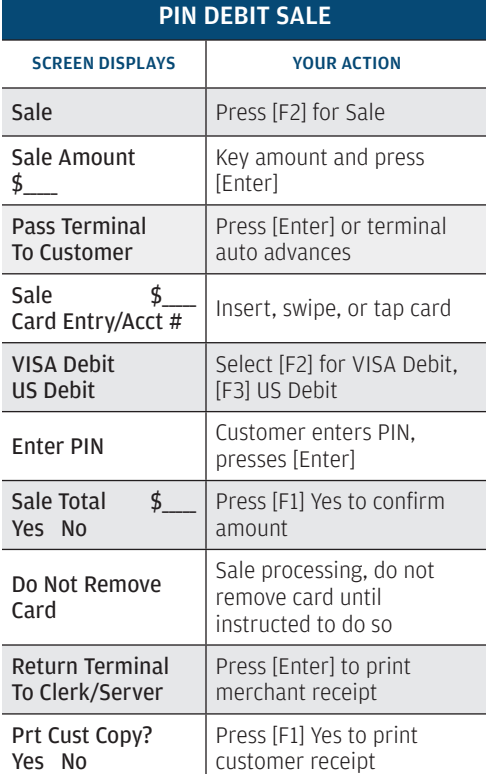

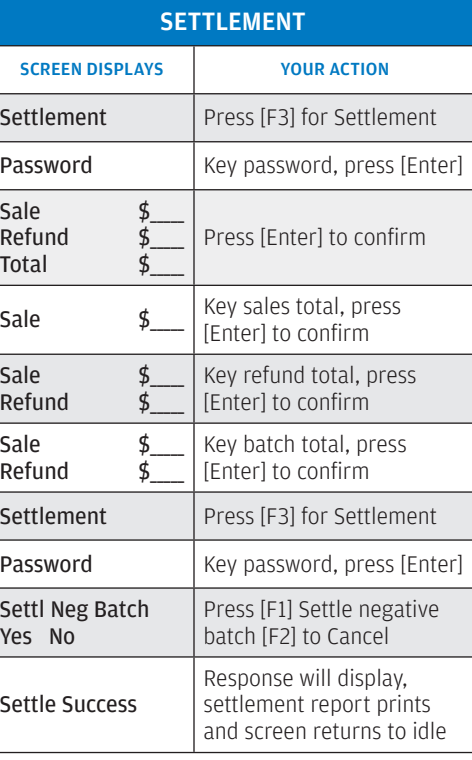

Sale \$\_\_\_\_\_

Settle Success

 $\overline{\phantom{0}}$ 

 $\qquad \qquad$ 

LEGEND **Transaction with customer** Administrative **Reports** 

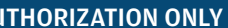

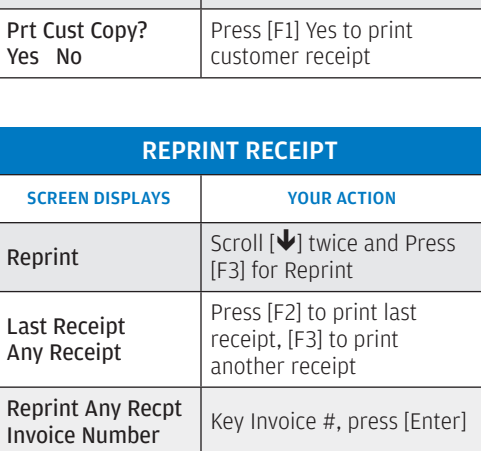

 $|$  Press [Enter]

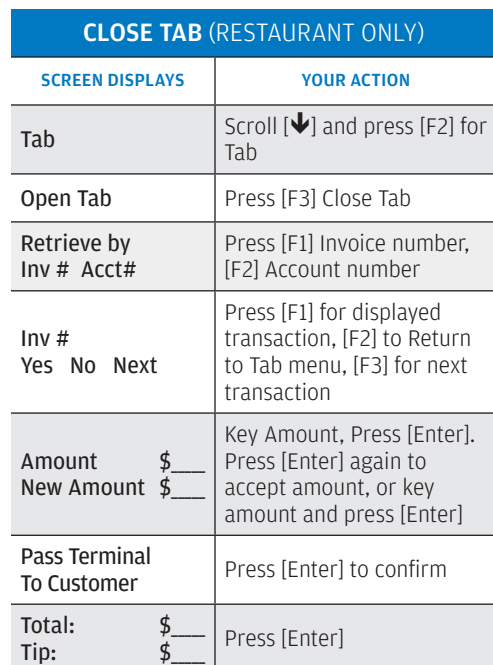

Total

Return Terminal To Clerk/Server

**CHASE O** 

J.P.Morgan

Press [Enter] to print merchant receipt

Total<br>Yes No Press [F1] Yes, [F2] No

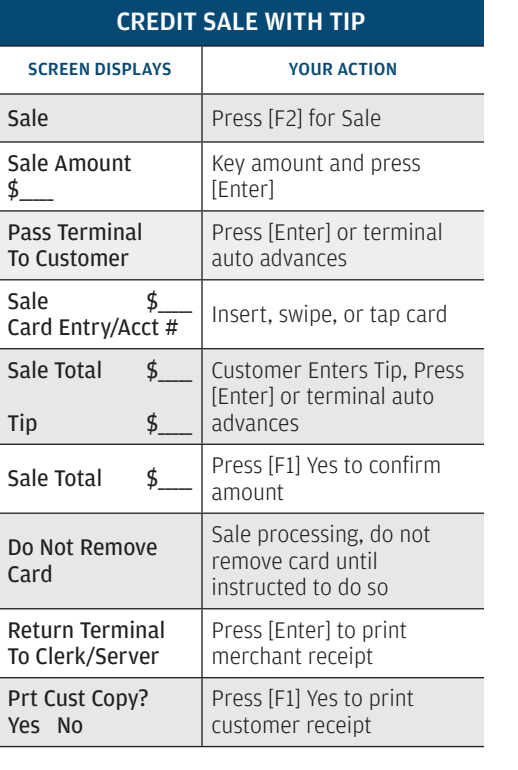

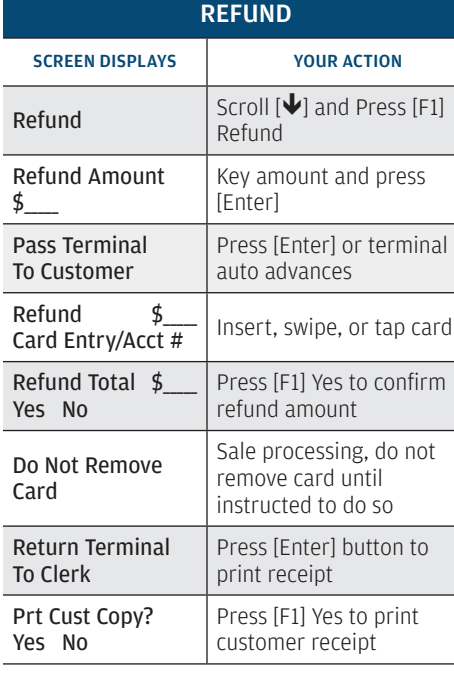

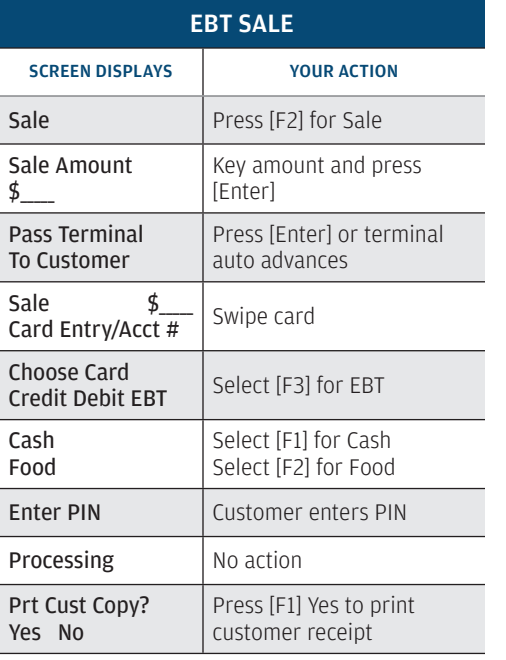

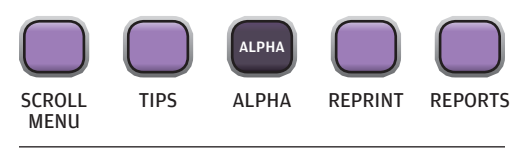

**AUT** 

**SCREEN DISPLA** 

Auth Only

Amount

 $\overline{I}$ .<br>ry/Acc

ly Tota

emov

ermin Serve

.<br>Copy:

## DISPL

Sale  $\qquad \qquad \text{\AA}$ Refund \$\_\_\_\_\_ Total  $\frac{4}{5}$ 

Sale  $\qquad \qquad \text{\AA}$ 

VERIFONE VX 520 HOT KEYS